# COMP1521 24T1 — Files

https://www.cse.unsw.edu.au/~cs1521/24T1/

## Operating system - What Does it Do.

- Operating system sits between the user and the hardware.
- Operating system effectively provides a virtual machine to each user.
- This virtual machine is much simpler than a real machine
	- much easier for user to write code
	- difficult (bug-prone) code implemented by operating system
- The virtual machine interface can stay the same across different hardware.
	- much easier for user to write portable code which works on different hardware

https://www.cse.unsw.edu.au/~cs1521/24T1/ COMP1521 24T1  $\pm$  COMP1521 24T1  $-$  Files 1  $\pm$  1  $\pm$  72  $\pm$  72  $\pm$  72  $\pm$  72  $\pm$  72  $\pm$  72  $\pm$  72  $\pm$  72  $\pm$  72  $\pm$  72  $\pm$  72  $\pm$  72  $\pm$  72  $\pm$  72  $\pm$  72  $\pm$  72

https://www.cse.unsw.edu.au/~cs1521/24T1/  $2/72$ 

- Operating systems can coordinate/share access to resources between users.
- Operating systems can provide privileges/security.

### Operating System - What Does it Need from Hardware.

- needs hardware to provide a privileged mode
	- code running in privileged mode can access all hardware and memory
	- code running in privileged mode has unlimited access to memory
- needs hardware to provide a non-privileged mode which:
	- code running in non-privileged mode can not access hardware directly
	- code running in non-privileged mode has limited access to memory
	- provides mechanism to make requests to operating system
- operating system (kernel) code runs in privileged mode
- operating system runs user code in non-privileged mode
	- with memory access restrictions so user code can only use memory allocated to it
- user code can make requests to operating system called system calls
	- a system call transfers execution to operating system code in privileged mode
	- at completion of request operating system (usually) returns execution back to user code in non-privileged mode

## System Call - What is It

- system call allow programs to request hardware operations
- system call transfers execution to OS code in privileged mode
	- includes arguments specifying details of request being made
	- OS checks operation is valid & permitted
	- OS carries out operation
	- transfers execution back to user code in non-privileged mode
- different operating system have different system calls
	- e.g Linux system calls very different Windows system calls
- Linux provides 400+ system calls
- examples of operations that might be provided by system call:
	- read or write bytes to a file
	- request more memory
	- create a process (run a program)
	- terminate a process
	- send information via a network

#### System Calls in mipsy

- mipsy provides a virtual machine which can execute MIPS programs
- mipsy also provides a tiny operating system
- small number of mipsy system calls for I/O and memory allocation
- access is via the syscall instruction
	- MIPS programs running on real hardware also use syscall
	- on Linux syscall, passes execution to operating system code
	- Linux operating system code carries out request specified in \$v0 and \$a0
- mipsy system calls are designed for students writing tiny MIPS programs without library functions

https://www.cse.unsw.edu.au/~cs1521/24T1/ COMP1521 24T1  $\rightarrow$  COMP1521 24T1  $-$  Files 4 / 72

- e.g system call 1 print an integer, system call 5 read an integer
- system calls on real operating systems are more general
	- instead system call might be read *n* bytes, write *n* bytes
	- users don't normally access system calls directly
	- users call library functions e.g. printf & fgets which make system calls, usually via other functions

https://www.cse.unsw.edu.au/~cs1521/24T1/  $5/72$ 

## Experimenting with Linux System Calls

- like mipsy every Linux system call has a number, e.g system call 2 is write bytes to a file
- Linux provides 400+ system calls

\$ cat /usr/include/x86\_64-linux-gnu/asm/unistd\_64.h

```
...
#define __NR_read 0
#define __NR_write 1
#define __NR_open 2
#define NR close 3
#define __NR_stat 4
...
#define __NR_pidfd_getfd 438
#define __NR_faccessat2 439
#define NR process madvise 440
```
man

The linux manual (man) is divided into sections.

Important sections for this course include:

- 1. Executable programs or shell commands eg. ls, cp
- 2. System calls (we will be looking at many of these in the coming weeks)
- 3. Library calls eg. strcpy, scanf

And other sections that you can find out about by using the command man man which shows the manual page about the manual.

https://www.cse.unsw.edu.au/~cs1521/24T1/ COMP1521 24T1  $\rightarrow$  COMP1521 24T1  $-$  Files  $7/72$ 

You can get more information about individual sections by using man 1 intro, man 2 intro etc.

Advice: man will be available in the exam. Get used to using it!

System Calls to Manipulate files

Some important Unix system calls:

- $\cdot$  0 read read some bytes from a file descriptor
- $\cdot$  1 write write some bytes to a file descriptor
- $\cdot$  2 open open a file system object, returning a file descriptor
- $\cdot$  3 close stop using a file descriptor
- $\cdot$  4 stat get file system metadata for a pathname
- $\cdot$  8  $-$  lseek  $-$  move file descriptor to a specified offset within a file
- above system calls manipulate files as a *stream of bytes* accessed via a *file descriptor*
	- file descriptors are small integers
	- really index to a per-process array maintained by operating system
- On Unix-like systems: a *file* is sequence (array) of zero or more bytes.
	- no meaning for bytes associated with file
		- file metadata doesn't record that it is e.g. ASCII, MP4, JPG, …
		- Unix-like files are just bytes

#### Using a system call to print a message to stdout

- the C function syscall allows to make a Linux system call without writing assembler
	- syscall itself is written partly/entirely in assembler
		- e.g.: https://code.woboq.org/userspace/glibc/sysdeps/unix/sysv/linux/x86\_64/syscall.S.html
- syscall is not normally used by programmers in regular C code
	- most system calls have their own C wrapper function, these wrapper function are safer & more convenient

https://www.cse.unsw.edu.au/~cs1521/24T1/  $8/72$ 

- e.g. the write system call has a wrapper C function called write
- we only use syscall to experiment & learn

### char bytes[13] = "Hello, Zac! $\n\frac{n}{i}$

// argument 1 to syscall is the system call number, 1 is write

// remaining arguments are specific to each system call

```
// write system call takes 3 arguments:
```
- $// 1)$  file descriptor,  $1 ==$  stdout
- // 2) memory address of first byte to write
- 3) number of bytes to write

#### syscall(1, 1, bytes, 12); // prints Hello, Zac! on stdout

#### source code for hello\_syscalls.c

```
Using system calls to copy a file #1 - opening files
// cp <file1> <file2> with syscalls and no error handling
int main(int argc, char *argv[]) {
    // system call number 2 is open, takes 3 arguments:
    // 1) address of zero-terminated string containing file pathname
    // 2) bitmap indicating whether to write, read, ... file
    // O_WRONLY | O_CREAT == 0x41 == write to file, creating if necessary
    // 3) permissions if file will be newly created
    // 0644 == readable to everyone, writeable by owner
    long read_file_descriptor = syscall(2, argv[1], 0_RDONLY, 0);
    long write file descriptor = syscall(2, argv[2], O_WRONLY | O_CREAT | O_TRUNC, 0644);
```
https://www.cse.unsw.edu.au/~cs1521/24T1/  $\sim$  COMP1521 24T1 — Files  $\sim$  COMP1521 24T1 — Files 10 / 72

https://www.cse.unsw.edu.au/~cs1521/24T1/  $\,$  11  $/$   $72$ 

source code for cp\_syscalls.c

### Using system calls to copy a file #2 - copying the bytes

```
while (1) {
    // system call number 0 is read - takes 3 arguments:
   // 1) file descriptor
   // 2) memory address to put bytes read
   // 3) maximum number of bytes read
   // returns number of bytes actually read
   char bytes[4096];
   long bytes_read = syscall(0, read_file_descriptor, bytes, 4096);
   if (bytes read \leq 0) {
       break;
   }
   // system call number 1 is write - takes 3 arguments:
       1) file descriptor
   // 2) memory address to take bytes from
   // 3) number of bytes to written
    // returns number of bytes actually written
   syscall(1, write_file_descriptor, bytes, bytes_read);
}
```
source code for cp\_syscalls.c

C Library Wrappers for System Calls

- On Unix-like systems there are C library functions corresponding to each system call,
	- e.g. open, read, write, close
	- the syscall function is not used in normal coding
- These functions are not portable
	- C used on many non-Unix operating systems with different system calls
- POSIX standardizes a few of these functions
	- some non-Unix systems provide implementations of these functions
- but better to use functions from standard C library, available everywhere
	- e.g fopen, fgets, fputc from stdio.h
	- on Unix-like systems these will call open, read, write
	- on other platforms, will call other low-level functions
- but sometimes we need to use lower level non-portable functions
	- e.g. a database implementations need precise control over I/O operations

Unix-like (POSIX) systems add some extra file-system-related C types in these include files:

## #include <sys/types.h> #include <sys/stat.h>

- off  $t$  offsets within files
	- typically int64\_t signed to allow backward references
- $\cdot$  size  $t$  number of bytes in some object
	- typically **uint64\_t** unsigned since objects can't have negative size
- $\cdot$  ssize\_t sizes of read/written bytes
	- typically **uint64\_t** similar to **size\_t**, but signed to allow for error values

https://www.cse.unsw.edu.au/~cs1521/24T1/ COMP1521 24T1  $\rightarrow$  COMP1521 24T1  $-$  Files 13  $\rightarrow$  13  $\rightarrow$ 

https://www.cse.unsw.edu.au/~cs1521/24T1/ COMP1521 24T1 — Files 14 / 72 / 72 / 73 / 74 / 72 / 74 / 72 / 74 / 72

- $\cdot$  struct stat file system object metadata
	- stores information *about* file, not its contents
	- requires other types: ino\_t, dev\_t, time\_t, uid\_t, …

## C library wrapper for open system call

int open(char \*pathname, int flags)

- open file at pathname, according to flags
- flags is a bit-mask defined in <fcntl.h>
	- $\cdot$  0\_RDONLY  $-$  open for reading
	- $\cdot$  O\_WRONLY  $-$  open for writing
	- $\cdot$  0\_APPEND  $-$  append on each write
	- O\_RDWR open object for reading and writing
	- O\_CREAT create file if doesn't exist
	- O\_TRUNC truncate to size 0
- flags can be combined e.g. (O\_WRONLY|O\_CREAT)
- if successful, return file descriptor (small non-negative int)
- if unsuccessful, return -1 and set errno to value indicating reason

## errno - why did that system call fail?

- C library has an interesting way of returning error information
- $\cdot$  functions typically return  $-1$  to indicate error
- and set errno to integer value indicating reason for error
- these integer values are #define-d in errno.h
- see man errno for more infomation
- $\cdot$  convenient function perror() looks at errno and prints message with reason
- or strerror() converts errno integer value to string describing reason for error
- errno looks like int global variable
	- C library designed before multi-threaded systems in common use
	- errno can not really be a global variable on multi-threaded platform
	- each thread needs a separate errno
	- clever workaround: errno #defined to function which returns address of variable for this thread

ssize\_t read(int fd, void \*buf, size\_t count)

- read (up to) count bytes from fd into buf
	- buf should point to array of at least count bytes
	- read does (can) not check buf points to enough space
- if successful, number of bytes actually read is returned
- 0 returned, if no more bytes to read
- -1 returned if error and errno set to reason
- associated with a file descriptor is a *current position* in file
- next call to read() will return next bytes from file
- repeated calls to reads will yield entire contents of file
- can also modify this current position with lseek()

#### C library wrapper for write system call

ssize\_t write(int fd, const void \*buf, size\_t count)

https://www.cse.unsw.edu.au/~cs1521/24T1/ COMP1521 24T1  $\rightarrow$  COMP1521 24T1  $-$  Files 16  $\rightarrow$  16  $\rightarrow$  16  $\rightarrow$  16  $\rightarrow$  16  $\rightarrow$  16  $\rightarrow$  25  $\rightarrow$  16  $\rightarrow$  25  $\rightarrow$  16  $\rightarrow$  25  $\rightarrow$  16  $\rightarrow$  25  $\rightarrow$  16  $\rightarrow$  25  $\rightarrow$  16  $\rightarrow$  25  $\rightarrow$ 

https://www.cse.unsw.edu.au/~cs1521/24T1/ COMP1521 24T1 — Files 17 / 72

- attempt to write count bytes from *buf* into stream identified by file descriptor fd
- if successful, number of bytes actually written is returned
- if unsuccessful, returns -1 and set errno
- does (can) not check buf points to count bytes of data
- associated with a file descriptor is a *current position* in file
- next call to write will follow bytes already written
- file often created by repeated calls to write
- can also modify this current position with lseek

## Hello write!

```
// hello world implemented with libc
#include <unistd.h>
int main(void) {
    char bytes[13] = "Hello, Zac!\n\pi;
   // write takes 3 arguments:
   // 1) file descriptor, 1 == stdout
   // 2) memory address of first byte to write
    // 3) number of bytes to write
   write(1, bytes, 12); // prints Hello, Zach on stdoutreturn 0;
}
```

```
source code for hello_libc.c
```
## C library wrapper for close system call

int close(int fd)

- release open file descriptor fd
- $\cdot$  if successful, return 0
- if unsuccessful, return -1 and set errno
	- $\cdot$  could be unsuccessful if  $fd$  is not an open file descriptor
	- e.g. if fd has already been closed
- number of file descriptors may be limited (maybe to 1024)
	- limited number of file open at any time, so use close()

An aside: removing a file e.g. via rm

- removes the file's entry from a directory
- but the file (inode and data) persist until
	- all references to the file (inode) from other directories are removed
	- all processes accessing the file close() their file descriptor
- after this, the operating system reclaims the space used by the files

https://www.cse.unsw.edu.au/~cs1521/24T1/ COMP1521 24T1 — Files 19 / 72

## Using libc system call wrappers to copy a file

int main(int argc, char \*argv[]) {

// copy bytes one at a time from pathname passed as

// command-line argument 1 to pathname given as argument 2

int read\_file\_descriptor = open(argv[1], O\_RDONLY);

int write\_file\_descriptor = open(argv[2], O\_WRONLY | O\_CREAT | O\_TRUNC, 0644);

https://www.cse.unsw.edu.au/~cs1521/24T1/  $\,$  20  $/$  72  $\,$  72  $\,$  72  $\,$  72  $\,$  72  $\,$  72  $\,$  72  $\,$  72  $\,$  72  $\,$  72  $\,$  72  $\,$  75  $\,$  75  $\,$  75  $\,$  75  $\,$  75  $\,$  75  $\,$  75  $\,$  75  $\,$  75  $\,$  75  $\,$ 

source code for cp\_libc\_one\_byte.c

## Using libc system call wrappers to copy a file

```
int write_file_descriptor = open(argv[2], O_WRONLY | O_CREAT | O_TRUNC, 0644);
while (1) {
    char bytes[1];
    ssize_t bytes_read = read(read_file_descriptor, bytes, 1);
    if (bytes_read \leq 0) {
        break;
    }
    write(write_file_descriptor, bytes, 1);
}
```
source code for cp\_libc\_one\_byte.c

```
C library wrapper for lseek system call
```
off\_t lseek(int fd, off\_t offset, int whence)

- change the *current position* in stream indicated by fd
- $\cdot$  offset is in units of bytes, and can be negative
- whence can be one of …
	- SEEK\_SET  $-$  set file position to **offset** from start of file
	- SEEK\_CUR set file position to offset from current position
	- SEEK END set file position to **offset** from end of file
- seeking beyond end of file leaves a gap which reads as 0's
- seeking back beyond start of file sets position to start of file
- for example:

```
lseek(fd, 42, SEEK_SET); // move to after 42nd byte in file
lseek(fd, 58, SEEK_CUR); // 58 bytes forward from current position
lseek(fd, -7, SEEK_CUR); // 7 bytes backward from current position
lseek(fd, -1, SEEK_END); // move to before last byte in file
```
https://www.cse.unsw.edu.au/~cs1521/24T1/ COMP1521 24T1  $\rightarrow$  COMP1521 24T1  $-$  Files 22 /  $72$  /  $72$  /  $72$  /  $72$  /  $72$  /  $72$ 

https://www.cse.unsw.edu.au/~cs1521/24T1/  $23/72$ 

#### stdio.h - C Standard Library I/O Functions

- system calls provide operations to manipulate files.
- libc provides a non-portable low-level API to manipulate files
- stdio.h provides a portable higher-level API to manipulate files.
- stdio.h is part of standard C library
- available in every C implementation that can do I/O
- stdio.h functions are portable, convenient & efficient
- use stdio.h functions for file operations unless you have a good reason not to • e.g .program with special I/O requirements like a database implementation
- on Unix-like systems they will call open()/read()/write()/…
	- but with buffering for efficiency

### stdio.h - fopen()

## FILE \*fopen(const char \*pathname, const char \*mode)

- $\cdot$  fopen() is stdio.h equivalent to open()
- mode is string of 1 or more characters including:
	- r open text file for reading.
	- w open text file for writing truncated to 0 zero length if it exists created if does not exist
	- a open text file for writing writes append to it if it exists created if does not exist
- fopen returns a FILE \* pointer
	- FILE is stdio.h equivalent to file descriptors
	- FILE is an opaque struct we can not access fields
	- FILE stores file descriptor
	- FILE may also for efficiency store buffered data,

```
int fclose(FILE *stream)
```
- fclose() is stdio.h equivalent to close()
- $\cdot$  call  $fclose()$  as soon as finished with stream
- number of streams open at any time is limited (to maybe 1024)
- $\cdot$  stdio functions for efficiency may delay calling write()
	- only calls write() when it has enough data (perhaps 4096 bytes)
	- also calls write() if needed when program exits or fclose()
- so last data may not be written until fclose or program exit
	- $\cdot$  good practice to call  $fclose$  as soon as finished using stream
- fflush(stream) forces any buffered data to be written

stdio.h - read and writing int fgetc(FILE \*stream) // read a byte int fputc(int c, FILE \*stream)  $\frac{1}{\sqrt{v}}$  write a byte char \*fputs(char \*s, FILE \*stream)  $\frac{1}{\sqrt{v}}$  write a string char \*fgets(char \*s, int size, FILE \*stream)  $\frac{1}{r}$  read a line int fscanf(FILE \*stream, const char \*format, ...) // formatted input int fprintf(FILE \*stream, const char \*format, ...) // formatted output // read/write array of bytes (fgetc/fputc + loop often better) size\_t fread(void \*ptr, size\_t size, size\_t nmemb, FILE \*stream); size\_t fwrite(const void \*ptr, size\_t size, size\_t nmemb, FILE \*stream); • fputs/fgets, fscanf/fprintf can not be used for binary data because may contain zero bytes • can use text (ASCII/Unicode) but can not use to e.g. read a *jpg*

https://www.cse.unsw.edu.au/~cs1521/24T1/ COMP1521 24T1  $\rightarrow$  COMP1521 24T1  $-$  Files 25  $/$  72  $-$  Files 25  $/$  72  $-$  Files 25  $/$  72  $-$  Files 25  $/$  72  $-$  Files 25  $/$  72  $-$  Files 25  $-$  72  $-$  72  $-$  71  $-$  71  $-$  7

• scanf/fscanf/sscanf often avoided in serious code • but fine while learning to code

stdio.h - convenience functions for stdin/stdout

• as we often read/write to stdin/stdout stdio.h provides convenience functions, we can use:

https://www.cse.unsw.edu.au/~cs1521/24T1/  $26/72$ 

```
int getchar() \frac{1}{\sqrt{1 - \frac{1}{\sqrt{1 - \frac{1}{\sqrtint putchar(int c) \frac{1}{\sqrt{2}} fputc(c, stdout)
int puts(char \asts) // fputs(s, stdout)
int scanf(char *format, ...) // fscanf(stdin, format, ...)
int printf(char *format, ...) // fprintf(stdout, format, ...)
char *gets(char *s); \frac{1}{2} NEVER USE - major security vulnerability
                                                      // string may overflow array
// also NEVER USE %s with scanf - similarly major security vulnerability
scanf("%s", array);
```
#### stdio.h - using fputc to output bytes

```
char bytes[] = "Hello, stdio!\n"; // 15 bytes// write 14 bytes so we don't write (terminating) 0 byte
for (int i = 0; i < (sizeof bytes) - 1; i++) {
    fputc(bytes[i], stdout);
}
// or as we know bytes is 0-terminated
for (int i = 0; bytes[i] != '\0; i++) {
    fputc(bytes[i], stdout);
}
// or if you prefer pointers
for (char *p = \deltabytes[0]; *p != '\0'; p++) {
   fputc(*p, stdout);
}
```
https://www.cse.unsw.edu.au/~cs1521/24T1/ COMP1521 24T1 — Files 28 / 72

https://www.cse.unsw.edu.au/~cs1521/24T1/  $\sim$  29 /  $72$  . COMP1521 24T1 — Files  $\sim$  29 /  $72$ 

source code for hello\_stdio.c

stdio.h - using fputs, fwrite & fprintf to output bytes

char bytes[] = "Hello, stdio!\n"; // 15 bytes

```
// fputs relies on bytes being 0-terminated
fputs(bytes, stdout);
// write 14 1 byte items
fwrite(bytes, 1, (sizeof bytes) - 1, stdout);
// %s relies on bytes being 0-terminated
fprintf(stdout, "%s", bytes);
```
source code for hello\_stdio.c

#### stdio.h - creating a file

```
// create file "hello.txt" containing 1 line: Hello, Zac!
#include <stdio.h>
#include <stdlib.h>
int main(int argc, char *argv[]) {
    FILE *output_stream = fopen("hello.txt", "w");
    if (output_stream == NULL) {
        perror("hello.txt");
        return 1;
    }
    fprintf(output_stream, "Hello, Zac!\n");
    // fclose will flush data to file, best to close file ASAP
    // optional here as fclose occurs automatically on exit
    fclose(output stream);
    return 0;
}
```

```
stdio.h - using fgetc to copy a file
```

```
FILE *input_stream = fopen(argv[1], "r");
if (input_stream == NULL) {
    perror(argv[1]); // prints why the open failed
    return 1;
}
FILE *output_stream = fopen(argv[2], "w");
if (output_stream == NULL) {
    perror(argv[2]);
    return 1;
}
int c; // not char!
while ((c = fgetc(input_stream)) != EOF)fputc(c, output_stream);
}
fclose(input_stream); // optional here as fclose occurs
fclose(output stream); // automatically on exit
source code for cp_fgetc.c
```
I/O Performance & Buffering - libc

```
$ clang -O3 cp_libc_one_byte.c -o cp_libc_one_byte
$ dd bs=1M count=10 </dev/urandom >random_file
10485760 bytes (10 MB, 10 MiB) copied, 0.183075 s, 57.3 MB/s
$ time ./cp_libc_one_byte random_file random_file_copy
real 0m5.262s
user 0m0.432s
sys 0m4.826s
```
https://www.cse.unsw.edu.au/~cs1521/24T1/  $\qquad \qquad \qquad \qquad \qquad \qquad \qquad \text{COMP1521 24T1 -- Files}$ 

I/O Performance & Buffering - stdio

\$ clang -O3 cp\_fgetc.c -o cp\_fgetc \$ time ./cp\_fgetc random\_file random\_file\_copy real 0m0.059s user 0m0.042s sys 0m0.009s

• at the user level copies 1 byte at time using fgetc/fputc

• much faster than coping 1 byte at time using read/write

https://www.cse.unsw.edu.au/~cs1521/24T1/ COMP1521 24T1 — Files 32 / 72  $\pm$  72 / 72  $\pm$  72  $\pm$  72  $\pm$  72  $\pm$  72  $\pm$  72  $\pm$  72  $\pm$  72  $\pm$  72  $\pm$  72  $\pm$  72  $\pm$  72  $\pm$  72  $\pm$  72  $\pm$  72  $\pm$  72  $\pm$  72  $\pm$  72

## Copying Multiple Bytes Per Time with System Calls

```
// copy bytes one at a time from pathname passed as
// command-line argument 1 to pathname given as argument 2
int read_file_descriptor = open(argv[1], O_RDONLY);
int write file descriptor = open(argv[2], O WRONLY | O CREAT | O TRUNC, 0644);
while (1) {
   char bytes[1];
    ssize_t bytes_read = read(read_file_descriptor, bytes, 1);
   if (bytes_read \leq 0) {
       break;
   }
   write(write_file_descriptor, bytes, 1);
}
```
source code for cp\_libc\_one\_byte.c

• much slower than previous version which copies 4096 bytes at a time

```
$ clang -O3 cp_libc.c -o cp_libc
$ time ./cp_libc random_file random_file_copy
real 0m0.008s
user 0m0.001s
sys 0m0.007s
```
I/O Performance & Buffering - stdio buffering

- assume stdio buffering size (BUFSIZ) is 4096 (typical)
- $\cdot$  first fgetc() calls requests 4096 bytes via read()
	- returns 1 byte stores remaining 4095 bytes in an array, the *input buffer*
- next 4095 fgetc() calls return a byte from (*input buffer*) and do not to call read()

https://www.cse.unsw.edu.au/~cs1521/24T1/ COMP1521 24T1  $\rightarrow$  COMP1521 24T1  $-$  Files 34  $/$  72

https://www.cse.unsw.edu.au/~cs1521/24T1/  $\overline{\phantom{a}}$  35  $/$  72

- $\cdot$  4097th fgetc() call requests 4096 bytes via read()
- returns 1 byte, stores remaining 4095 bytes in the (*input buffer*)
- and so on
- first 4095 fputc() calls put bytes in an array, the (*output buffer*)
- 4096th fputc() calls write() for all 4096 bytes in the *output buffer*
- and so on
- *output buffer*\* emptied by exit or main returning
- program can explicitly force empty of output buffer with **fflush()** call
- main reason system calls are expensive

#### stdio.h - other operations

int fseek(FILE \*stream, long offset, int whence);

- $\cdot$  fseek() is stdio equivalent to **lseek()**, just like lseek():
- offset is in units of bytes, and can be negative
- whence can be one of …
	- $\cdot$  SEEK\_SET  $-$  set file position to **offset** from start of file
	- $\cdot$  SEEK\_CUR  $-$  set file position to offset from current position
	- SEEK END set file position to **offset** from end of file
- for example:

```
fseek(stream, 42, SEEK_SET); // move to after 42nd byte in file
fseek(stream, 58, SEEK_CUR); // 58 bytes forward from current position
fseek(stream, -7, SEEK_CUR); // 7 bytes backward from current position
fseek(stream, -1, SEEK_END); // move to before last byte in file
```

```
FILE *input stream = fopen(argv[1], "rb");
// move to a position 1 byte from end of file
// then read 1 byte
fseek(input_stream, -1, SEEK_END);
printf("last byte of the file is 0x%02x\n", fgetc(input_stream));
// move to a position 0 bytes from start of file
// then read 1 byte
fseek(input stream, 0, SEEK SET);
printf("first byte of the file is 0x%02x\n", fgetc(input_stream));
```
Using fseek to read the last byte then the first byte of a file

source code for fseek.c

• NOTE: important error checking is missing above

Using fseek to read bytes in the middle of a file

// move to a position 41 bytes from start of file // then read 1 byte fseek(input\_stream, 41, SEEK\_SET); printf("42nd byte of the file is 0x%02x\n", fgetc(input\_stream)); // move to a position 58 bytes from current position // then read 1 byte fseek(input\_stream, 58, SEEK\_CUR); printf("100th byte of the file is 0x%02x\n", fgetc(input\_stream));

https://www.cse.unsw.edu.au/~cs1521/24T1/  $\overline{37/72}$  COMP1521 24T1 — Files 37 / 72

https://www.cse.unsw.edu.au/~cs1521/24T1/ COMP1521 24T1 — Files 38 / 72  $\pm$  71  $\pm$  71  $\pm$  72  $\pm$  72  $\pm$  73  $\pm$  72  $\pm$  72  $\pm$  72  $\pm$  72  $\pm$  72  $\pm$  72  $\pm$  72  $\pm$  72  $\pm$  72  $\pm$  72  $\pm$  72  $\pm$  72  $\pm$  72  $\pm$ 

source code for fseek.c

• NOTE: important error checking is missing above

#### Using fseek to change a random file bit

```
FILE *f = fopen(argv[1], "r+"); // open for reading and writing
fseek(f, 0, SEEK_END); // move to end of file
long n_bytes = ftell(f); \frac{1}{2} // get number of bytes in file
srandom(time(NULL)); // initialize random number
                                // generator with current time
long target_byte = random() % n_bytes; // pick a random byte
fseek(f, target_byte, SEEK_SET); // move to byte
int byte = fgetc(f); // read byte
int bit = random() % 8; \frac{1}{\sqrt{p}} pick a random bit
int new byte = byte \hat{ } (1 << bit); // flip the bit
fseek(f, -1, SEEK_CUR); // move back to same position
fputc(new_byte, f); // write the byte
fclose(f);
```

```
source code for fuzz.c
```
• random changes to search for errors/vulnerabilities called fuzzing

```
Using fseek to create a gigantic sparse file (advanced topic)
// Create a 16 terabyte sparse file
// https://en.wikipedia.org/wiki/Sparse_file
// error checking omitted for clarity
#include <stdio.h>
int main(void) {
    FILE *f = fopen("sparse_file.txt", "w");
    fprintf(f, "Hello, Andrew!\n");
    fseek(f, 16L * 1000 * 1000 * 1000 * 1000, SEEK CUR);fprintf(f, "Goodbye, Andrew!\n");
    fclose(f);
    return 0;
}
```
source code for create\_gigantic\_file.c

• almost all the 16Tb are zeros which the file system doesn't actually store

https://www.cse.unsw.edu.au/~cs1521/24T1/ COMP1521 24T1  $\rightarrow$  COMP1521 24T1  $-$  Files 40 / 72

https://www.cse.unsw.edu.au/~cs1521/24T1/  $41/72$ 

### stdio.h - I/O to strings

stdio.h provides useful functions which operate on strings

```
// sscanf like scanf, but input comes from char array **str**
int sscanf(const char *str, const char *format, ...);
```
// snprintf is like printf, but output goes to char array str // handy for creating strings passed to other functions // size contains size of str int snprintf(char \*str, size\_t size, const char \*format, ...);

// also sprintf - more convenient - but can overflow str // major security vulnerability - DO NOT USE int sprintf(char \*str, const char \*format, ...); // DO NOT USE

What Really are Files and Directories?

- *file systems* manage persistent stored data e.g. on magnetic disk or SSD
- On Unix-like systems:
	- a *file* is sequence (array) of zero or more bytes.
	- no meaning for bytes associated with file
		- file metadata doesn't record that it is e.g. ASCII, MP4, JPG, …
		- Unix-like files are just bytes
	- a *directory* is an object containing zero or more files or directories.
- file systems maintain metadata for files & directories, e.g. permissions
- Unix-like filenames are sequences of 1 or more bytes.
	- filenames can contain any byte except 0x00 and 0x2F
	- 0x00 bytes (ASCII '\0') used to terminate filenames
	- 0x2F bytes (ASCII '/') used to separate components of pathnames.
	- maximum filename length, depends on file system, typically 255
- Two filenames can not be used they have a special meaning:
	- . current directory
	- .. parent directory
- Some programs (shell, ls) treat filenames starting with . specially.
- Unix-like directories are sets of files or directories

## Unix/Linux File System

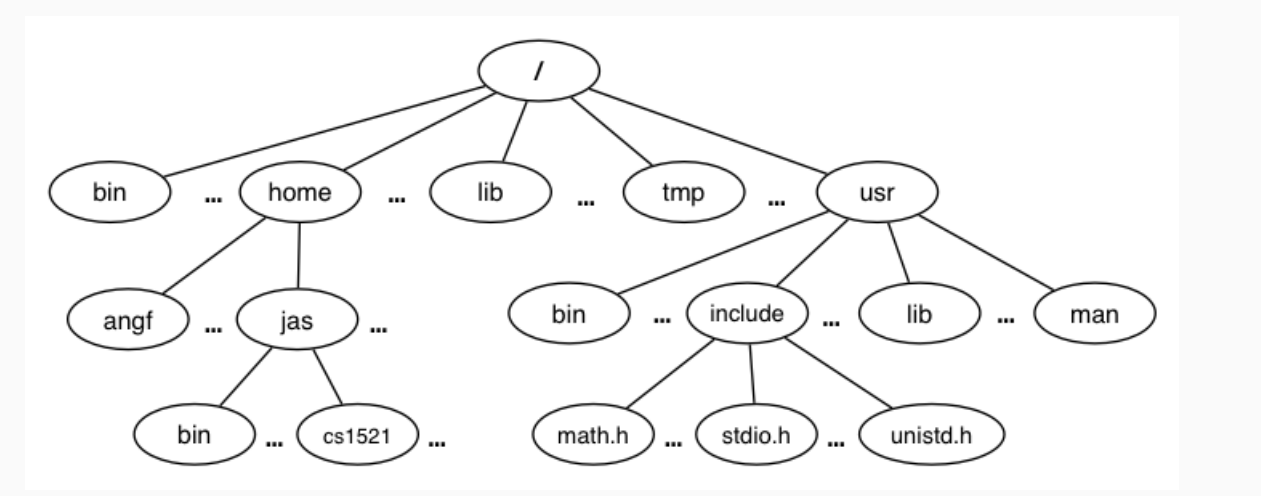

https://www.cse.unsw.edu.au/~cs1521/24T1/ COMP1521 24T1 — Files 43 / 72  $\pm$  72  $\pm$  72  $\pm$  72  $\pm$  72  $\pm$  73  $\pm$  72  $\pm$  73  $\pm$  73  $\pm$  72  $\pm$  73  $\pm$  73  $\pm$  73  $\pm$  73  $\pm$  73  $\pm$  73  $\pm$  73  $\pm$  73  $\pm$  73  $\pm$ 

https://www.cse.unsw.edu.au/~cs1521/24T1/ COMP1521 24T1 — Files 44 / 72  $\pm$  72  $\pm$  72  $\pm$  72  $\pm$  72  $\pm$  74  $\pm$  72  $\pm$  72  $\pm$  72  $\pm$  72  $\pm$  72  $\pm$  72  $\pm$  72  $\pm$  72  $\pm$  72  $\pm$  72  $\pm$  72  $\pm$  72  $\pm$  72  $\pm$ 

- Unix/Linux file system is tree-like
- Exception: if you follow symbolic links it is a *graph*.
	- and you may infinitely loop attempting to traverse a file system
	- but only if you follow symbolic links

## Unix/Linux Pathnames

- Files & directories accessed via pathnames, e.g: /home/z5555555/lab07/main.c
- *absolute* pathnames start with a leading / and give full path from root
	- e.g. /usr/include/stdio.h, /cs1521/public\_html/
- every process (running program) has a *current working directory* (CWD)
	- this is an absolute pathname
- shell command pwd prints *current working directory*
- *relative* pathname do not start with a leading /
	- e.g. ../../another/path/prog.c, ./a.out, main.c
- *relative* pathnames appended to *current working directory* of process using them
- Assume process *current working directory* is /home/z5555555/lab07/
	- main.c translated to absolute path /home/z5555555/lab07/main.c
	- ../a.out translated to absolute path /home/z5555555/lab07/../a.out
	- which is equivalent to absolute path /home/z5555555/a.out

## Everything is a File

- Originally files only managed data stored on a magnetic disk.
- Unix philosophy is: *Everything is a File*.
- File system used to access:
	- files
	- directories (folders)
	- storage devices (disks, SSD, …)
	- peripherals (keyboard, mouse, USB, …)
	- system information
	- inter-process communication
	- network
	- …

## File Metadata

Metadata for file system objects is stored in *inodes*, which hold

- location of file contents in file systems
- file type (regular file, directory, …)
- file size in bytes
- file ownership
- file access permissions who can read, write, execute the file
- timestamps times of file was created, last accessed, last updated

https://www.cse.unsw.edu.au/~cs1521/24T1/ COMP1521 24T1  $\rightarrow$  COMP1521 24T1  $-$  Files 46  $/$  72  $-$  Files 46  $/$  72  $-$  Files 46  $/$  72  $-$  Files 46  $/$  72  $-$  Files 46  $/$  72  $-$  Files 46  $/$  72  $-$  Files 46  $/$  72  $-$  Fi

https://www.cse.unsw.edu.au/~cs1521/24T1/ COMP1521 24T1 — Files 47 / 72 / 72 / 72 / 73 / 72 / 72 / 73 / 74 / 72

File system implementations often add complexity to improve performance

• e.g. very small files might be stored in an inode itself

### File Inodes

- unix-like file systems effectively have a large array of inodes containg metadata
- an inode's index in this array is its *inode-number* (or *i-number*)
- inode-number uniquely identify files within a filesystem • just a zid uniquely identifies a student within UNSW
- directories are effectively a list of (name, inode-number) pairs
- ls -i prints inode-numbers

# \$ ls -i file.c 109988273 file.c \$

- note there is usually more than one file systems mounted on a Unix-like system
	- each file-systems has a separate set of inode-numbers
	- files on different file-systems could have the same inode-number

Access to files by name proceeds (roughly) as…

- open directory and scan for *name*
- if not found, "No such file or directory"
- if found as (*name*,inumber), access inode table inodes[inumber]
- collect file metadata and…
	- check file access permissions given current user/group
	- if don't have required access, "Permission denied"
	- collect information about file's location and size
	- update access timestamp
- use data in inode to access file contents

## File Permissions

Every file and directory in linux has read, write and execute permissions (access rights) for each of the following user groups:

https://www.cse.unsw.edu.au/~cs1521/24T1/ COMP1521 24T1 — Files 49 / 72  $\pm$  72  $\pm$  72  $\pm$  72  $\pm$  72  $\pm$  72  $\pm$  72  $\pm$  72  $\pm$  72  $\pm$  72  $\pm$  72  $\pm$  72  $\pm$  72  $\pm$  72  $\pm$  72  $\pm$  72  $\pm$  72  $\pm$  72  $\pm$  72  $\pm$ 

- user: the file's owner
- group: the members of the file's group
- other: everyone else

read, write and execute have slightly different meanings for files vs directories:

- read: For a normal file, read permission allows a user to view the contents of the file. For a directory, read permission allows a user to view the names of the file in the directory eg use ls
- write: For a normal file, write permission allows a user to modify and delete the file. For a directory, write permission allows files within the directory to be created, deleted or renamed.
- execute: For a normal file, execute permission allows a user to execute a file. For a directory it means a user may enter the directory eg cd into it. It is also necessary to be able to access(read, write, execute) items in the directory.

https://www.cse.unsw.edu.au/~cs1521/24T1/ COMP1521 24T1 — Files 50  $/72$ 

### File Permissions

Permissions are broken into 4 sections

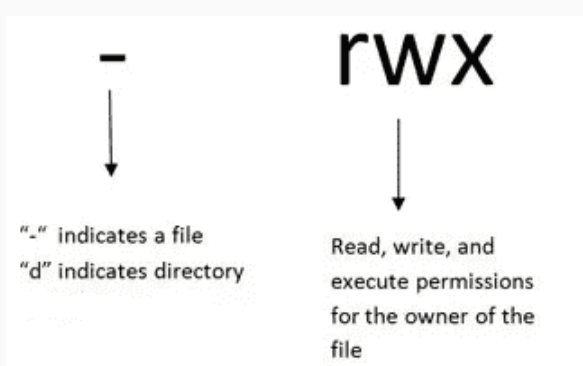

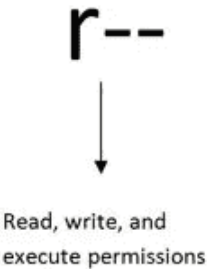

for members of the

group owning the file

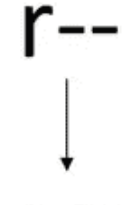

Read, write, and execute permissions for other users

You can see file permissions in linux by typing

### $$ls -l$

You can think of permissions as a set of bits, and then each 3 bits as an octal digit. eg

rwx r-x r-x 111 101 101 7 5 5

You can use the chmod command to set the permissions of a file or directory using the desired 3 digit octal code. eg.

https://www.cse.unsw.edu.au/~cs1521/24T1/ COMP1521 24T1  $\rightarrow$  COMP1521 24T1  $-$  Files 52  $/$  72  $-$  Files 52  $/$  72  $-$  Files 52  $/$  72  $-$  Files 52  $/$  72  $-$  Files 52  $/$  72  $-$  Files 52  $/$  72  $-$  Files 52  $/$  72  $-$  Fi

https://www.cse.unsw.edu.au/~cs1521/24T1/ COMP1521 24T1 — Files 53 / 72  $\pm$  72  $\pm$  73 / 72  $\pm$  73 / 72  $\pm$  73 / 72  $\pm$  73 / 73  $\pm$  73 / 72  $\pm$  75 / 72  $\pm$  75 / 72  $\pm$  75 / 72  $\pm$  75 / 72  $\pm$  75 / 72  $\pm$  75 / 7

\$ chmod 700 f.txt

## Hard Links & Symbolic Links

File system *links* allow multiple paths to access the same file

- Hard links
	- multiple names referencing the same file (inode)
	- the two entries must be on the same filesystem
	- all hard links to a file have equal status
	- file destroyed when last hard link removed
	- can not create a (extra) hard link to directories
- Symbolic links (symlinks)
	- point to another path name
	- acessing the symlink (by default) accesses the file being pointed to
	- symbolic link can point to a directory
	- symbolic link can point to a pathname on another filesystems
	- symbolic links don't have permissions (not needed they are just a pointer)

## Hard Links & Symbolic Links

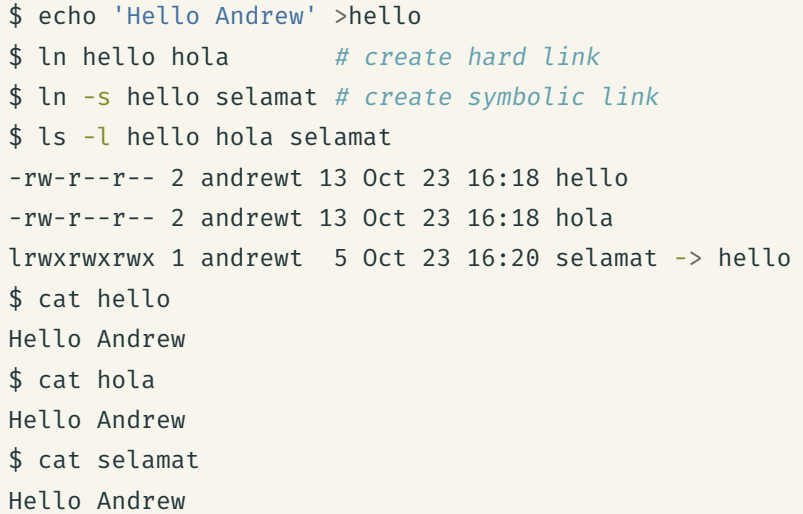

```
C library wrapper for stat system call
int stat(const char *pathname, struct stat *statbuf)
    • returns metadata associated with pathname in statbuf
    • metadata returned includes:
          • inode number
         • type (file, directory, symbolic link, device)
         \cdot size of file in bytes (if it is a file)
         • permissions (read, write, execute)
         • times of last access/modification/status-change
    • returns -1 and sets errno if metadata not accessible
int fstat(int fd, struct stat *statbuf)
    • same as stat() but gets data via an open file descriptor
int lstat(const char *pathname, struct stat *statbuf)`
    • same as stat() but doesn't follow symbolic links
        https://www.cse.unsw.edu.au/~cs1521/24T1/ COMP1521 24T1 \rightarrow COMP1521 24T1 - Files 55 / 72 - Files 55 / 72 - Files 55 / 72 - Files 55 / 72 - Files 55 / 72 - Files 55 - 72 - 72 - 71 - 71 - 7
definition of struct stat
```

```
struct stat {
 dev_t st_dev; /* ID of device containing file */
 ino_t st_ino; /* Inode number */
 mode_t st_mode; /* File type and mode */
 nlink_t st_nlink; /* Number of hard links */
 uid_t st_uid; /* User ID of owner */
 gid_t st_gid; /* Group ID of owner */dev_t st_rdev; /* Device ID (if special file) */
 off t st_size; /* Total size, in bytes */
 blksize_t st_blksize; /* Block size for filesystem I/O */
 blkcnt_t st_blocks; /* Number of 512B blocks allocated */
 struct timespec st_atim; /* Time of last access */
 struct timespec st_mtim; /* Time of last modification */
 struct timespec st_ctim; /* Time of last status change */
};
```
## st\_mode field of struct stat

st mode is a bitwise-or of these values (& others):

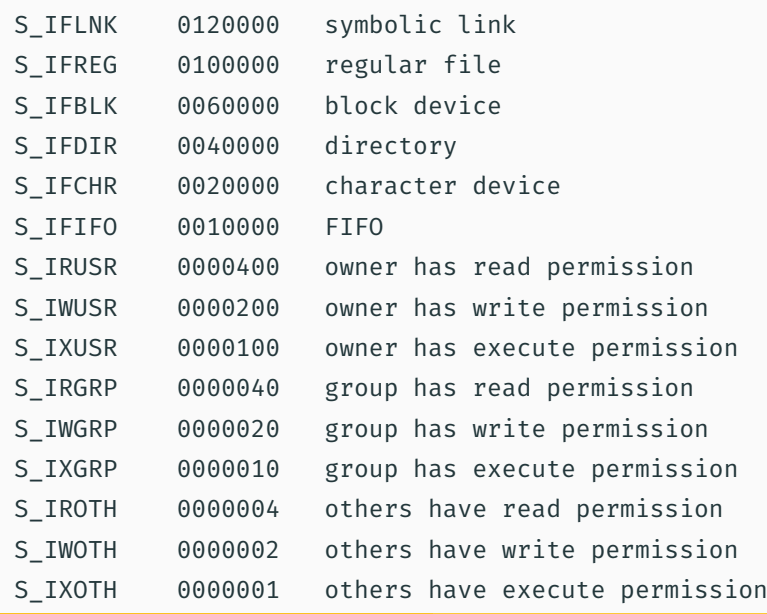

https://www.cse.unsw.edu.au/~cs1521/24T1/ COMP1521 24T1 — Files 56 / 72  $\pm$  72  $\pm$  75  $\pm$  76  $\pm$  75  $\pm$  76  $\pm$  76  $\pm$  76  $\pm$  76  $\pm$  76  $\pm$  76  $\pm$  76  $\pm$  76  $\pm$  76  $\pm$  76  $\pm$  76  $\pm$  76  $\pm$  76  $\pm$  76  $\pm$ 

#### Using stat

```
struct stat s;
if (stat(pathname, \delta s) != 0) {
    perror(pathname);
    exit(1);}
printf("ino = %10ld # Inode number\n", s.st_ino);
printf("mode = %10o # File mode \n", s.st_mode);
printf("nlink =%10ld # Link count \n", (long)s.st_nlink);
printf("uid = %10u # Owner uid\n", s.st\_uid;
printf("gid = %10u # Group gid\n", s.st gid);
printf("size = %10ld # File size (bytes)\n", (long)s.st_size);
printf("mtime =%10ld # Modification time (seconds since 1/1/70)\n",
      (long)s.st_mtime);
```
https://www.cse.unsw.edu.au/~cs1521/24T1/ COMP1521 24T1 — Files 58 / 72

https://www.cse.unsw.edu.au/~cs1521/24T1/ COMP1521 24T1 — Files 59 / 72 / Files 59 / 72 / Files 59 / 72 / Files 59 / 72 / Files 59 / 72 / Files 59 / 72 / Files 59 / 72 / Files 59 / Table 59 / Table 59 / Table 59 / Table 5

source code for stat.c

#### mkdir

```
int mkdir(const char *pathname, mode t mode)
```
- create a new directory called pathname with permissions mode
- $\cdot$  if pathname is e.g.  $a/b/c/d$ 
	- all of the directories a, b and c must exist
	- directory c must be writeable to the caller
	- directory d must not already exist
- the new directory contains two initial entries
	- . is a reference to itself
	- .. is a reference to its parent directory
- returns 0 if successful, returns -1 and sets errno otherwise
- for example:

mkdir("newDir", 0755);

Example of using mkdir to create directories

```
#include <stdio.h>
#include <sys/stat.h>
// create the directories specified as command-line arguments
int main(int argc, char *argv[]) {
    for (int arg = 1; arg < argc; \arctan\left(\frac{1}{2}\right)if (mkdir(argv[arg], 0755) != 0) {
             perror(argv[arg]); // prints why the mkdir failed
             return 1;
         }
    }
    return 0;
}
source code for mkdir.c
```

```
#include <sys/types.h>
#include <dirent.h>
```
// open a directory stream for directory name DIR \*opendir(const char \*name);

// return a pointer to next directory entry struct dirent \*readdir(DIR \*dirp);

```
// close a directory stream
int closedir(DIR *dirp);
```
Using opendir/readdir to print directory contents

```
int main(int argc, char *argv[]) {
    for (int arg = 1; arg < argc; arg++) {
       DIR *dirp = opendir(argVarg]);if (dirp == NULL) {
            perror(argv[arg]); // prints why the open failed
           return 1;
        }
       struct dirent *de;
       while ((de = readdir(dim)) := NULL) {
           printf("%ld %s\n", de->d_ino, de->d_name);
        }
       closedir(dirp);
   }
```
https://www.cse.unsw.edu.au/~cs1521/24T1/ COMP1521 24T1  $\rightarrow$  COMP1521 24T1  $-$  Files 61 / 72

https://www.cse.unsw.edu.au/~cs1521/24T1/ COMP1521 24T1 — Files 62 / 72  $\pm$  72  $\pm$  72  $\pm$  72  $\pm$  72  $\pm$  72  $\pm$  72  $\pm$  72  $\pm$  72  $\pm$  72  $\pm$  72  $\pm$  72  $\pm$  72  $\pm$  72  $\pm$  72  $\pm$  72  $\pm$  72  $\pm$  72  $\pm$  72  $\pm$ 

source code for list\_directory.c

## Other useful Linux (POSIX) functions

chmod(char \*pathname, mode\_t mode) // change permission of file/... unlink(char \*pathname) // remove a file/directory/... rename(char \*oldpath, char \*newpath) // rename a file/directory chdir(char \*path) // change current working directory getcwd(char \*buf, size\_t size) // get current working directory link(char \*oldpath, char \*newpath) // create hard link to a file symlink(char \*target, char \*linkpath) // create a symbolic link

- file permissions are separated into three types:
	- read permission to get bytes of file
	- write permission to change bytes of file
	- execute permission to execute file
- read/write/execute often represented as bits of an octal digit
- file permissions are specified for 3 groups of users:
	- owner permissions for the file owner
	- group permissions for users in the group of the file
	- other permissions for any other user

### changing file permissions

```
// first argument is mode in octal
mode_t mode = strtol(argv[1], &end, 8);
// check first argument was a valid octal number
if (\arg v[1][0] == ' \ 0' || end[0] != ' \ 0')fprintf(stderr, "%s: invalid mode: %s\n", argv[0], argv[1]);
    return 1;
}
for (int arg = 2; arg < argc; arg_{++}) {
    if (chmod(argv[arg], mode) != 0) {
        perror(argv[arg]); // prints why the chmod failed
        return 1;
    }
}
```
https://www.cse.unsw.edu.au/~cs1521/24T1/ COMP1521 24T1 — Files 64 / 72

https://www.cse.unsw.edu.au/~cs1521/24T1/ COMP1521 24T1 — Files 65 / 72  $\pm$  72  $\pm$  72  $\pm$  72  $\pm$  72  $\pm$  75  $\pm$  72  $\pm$  75  $\pm$  72  $\pm$  72  $\pm$  75  $\pm$  72  $\pm$  75  $\pm$  72  $\pm$  75  $\pm$  72  $\pm$  75  $\pm$  75  $\pm$  75  $\pm$ 

source code for chmod.c

#### removing files

```
// remove the specified files
int main(int argc, char *argv[]) {
    for (int arg = 1; arg < argc; arg++) {
        if (unlink(argv[arg]) != 0) {
            perror(argv[arg]); // prints why the unlink failed
            return 1;
        }
    }
    return 0;
}
source code for rm.c
$ dcc rm.c
$ ./a.out rm.c
$ ls -l rm.c
ls: cannot access 'rm.c': No such file or directory
```
### renaming a file

```
// rename the specified file
int main(int argc, char *argv[]) {
    if (argc != 3) {
        fprintf(stderr, "Usage: %s <old-filename> <new-filename>\n",
                argv[0];
        return 1;
    }
    char *old_filename = argv[1];
    char *new_filename = argv[2];if (rename(old filename, new filename) != 0) {
        fprintf(stderr, "%s rename %s %s:", argv[0], old_filename,
                new filename);
        perror("");
        return 1;
    }
    return 0;
```
https://www.cse.unsw.edu.au/~cs1521/24T1/ COMP1521 24T1  $\rightarrow$  COMP1521 24T1  $-$  Files 67 / 72

https://www.cse.unsw.edu.au/~cs1521/24T1/ COMP1521 24T1 — Files 68 / 72  $\pm$  72  $\pm$  72  $\pm$  72  $\pm$  72  $\pm$  73  $\pm$  72  $\pm$  72  $\pm$  72  $\pm$  72  $\pm$  72  $\pm$  72  $\pm$  72  $\pm$  72  $\pm$  72  $\pm$  72  $\pm$  72  $\pm$  72  $\pm$  72  $\pm$ 

```
cd-ing up one directory at a time
```
}

```
// use repeated chdir("..") to climb to root of the file system
char pathname[PATH_MAX];
while (1) {
    if (getcwd(pathname, sizeof pathname) == NULL) {
        perror("getcwd");
        return 1;
    }
    printf("getcwd() returned %s\n", pathname);
    if (strcmp(pathname, "/") == 0) {
        return 0;
    }
    if (chdir("..") != 0) {
        perror("chdir");
        return 1;
    }
}
```
## making a 1000-deep directory (advanced)

source code for getcwd.c

.<br>ce code for nest\_dire

```
for (int i = 0; i < 1000; i ++) {
   char dirname[256];
   snprintf(dirname, sizeof dirname, "d%d", i);
   if (mkdir(dirname, 0755) != 0) {
        perror(dirname);
        return 1;
    }
   if (chdir(dirname) != 0) {
       perror(dirname);
        return 1;
    }
   char pathname[1000000];
   if (getcwd(pathname, sizeof pathname) == NULL) {
        perror("getcwd");
        return 1;
    }
   printf("\nCurrent directory now: %s\n", pathname);
}
```

```
creating 1000 hard links to a file - creating the file (advanced)
```

```
int main(int argc, char *argv[]) {
   char pathname[256] = "hello.txt";
   // create a target file
   FILE *f1;if ((f1 = fopen(pathname, "w")) == NULL)perror(pathname);
       return 1;
    }
   fprintf(f1, "Hello Andrew!\n");
   fclose(f1);
```
source code for many\_links.c

creating 1000 hard links to a file - checking the file (advanced)

https://www.cse.unsw.edu.au/~cs1521/24T1/ COMP1521 24T1 — Files 70 / 72

```
for (int i = 0; i < 1000; i++) {
    printf("Verifying '%s' contains: ", pathname);
   FILE *f2;
    if ((f2 = fopen(pathname, "r")) == NULL) {
        perror(pathname);
       return 1;
   }
   int c;
   while ((c = fgetc(f2)) := EOF) {
        fputc(c, stdout);
    }
   fclose(f2);
```
source code for many\_links.c

## https://www.cse.unsw.edu.au/~cs1521/24T1/  $\,$  71  $/$  72  $\,$  71  $/$  72  $\,$  71  $\,$  72  $\,$  71  $\,$  72  $\,$  71  $\,$  72  $\,$  72  $\,$  71  $\,$  72  $\,$  75  $\,$  75  $\,$  75  $\,$  75  $\,$  77  $\,$  77  $\,$  77  $\,$  77  $\,$  77  $\,$  creating 1000 hard links to a file (creating a link) char new\_pathname[256];

```
snprintf(new_pathname, sizeof new_pathname,
             "hello_%d.txt", i);
    printf("Creating a link %s -> %s\n",
           new_pathname, pathname);
    if (link(pathname, new_pathname) != 0) {
        perror(pathname);
        return 1;
    }
}
return 0;
```
source code for many\_links.c

}